# 力值显示控制仪 **PPM-TC1CB6**

● 为了不妨碍散热,请勿堵塞本产品的周围,不要堵塞通风口,留够充分的通风空间。

**● 考虑到配线、保养,请确保仪表的上下方有 50mm 以上的空间。** 

#### 使 用 说 明 <sub>96</sub> 使用本产品前请认真阅读本说明书,在理解内容的基础上正确使用。并妥善保存,以便需要 时参考。  $\circledcirc$ Ħ  $\circ$  $\overline{\phantom{iiiiiiiiiiiiiii}}$  $(SET)$ ■ 安全须知 O O O O O<br>ZERO GROSS NET PEAK VALLET 警告 小 **[8] [9] [9] [9] [9] [9] [9]**  请务必遵守下述各条及本说明书所记载的注意事项,如果不遵守注意事项进行使用,有导 致重大伤害或事故的危险。 如果本产品的故障或异常可能导致系统重大事故的场合,请在外部设置适当的保护电路。  $\frac{1}{2}$  请勿在本产品所记载的规格范围之外使用。否则可能导致触电、火灾、故障。 ◆ 请勿使用在易燃、易爆气体的场所。 请勿触摸电源端子等高电压部位。否则有触电的危险。 请勿拆卸以及改造本产品。否则可能导致触电、火灾、故障。 また かいしょう しょうしょう しんしょう しょうしょう しょうしょう 请不要使用在原子能设备以及与生命相关的医疗器械等设备上。 1.3 安装方式 ◆ 本产品的所有输入输出信号线, 为了防止浪涌发生, 请设置适当的浪涌抑制电路。 本产品的安装形式为盘式安装,为了避免用户接近电源端子等高电压部分,请在最终产品 ■ 安装到盘面 上采取必要措施。 *1.* 在盘面开安装孔。 为了防止仪表损坏和防止机器故障,请在与本仪表接续的电源线或大电流容量的输入输出 *2.* 将本仪表从盘面前面插入。 线上,安装适当容量的保险丝等安全断路器件保护仪表。 *3.* 使用仪表附带的安装支架,将本仪表固定在安装盘面上,以适当的扭矩拧紧安装螺丝固定仪表。 请不要将金属片或导线碎屑混入本产品中,否则可能导致触电、火灾、故障。 ◆ 请确实地拧紧端子螺丝, 如果不完全拧紧, 可能导致触电、火灾。 ■ 开孔尺寸 ◆ 请务必在切断电源后再讲行清洁。 以下标注的尺寸单位均为 mm(毫米) 清洁时,请用干的软布擦去本产品的污垢。请不要使用吸湿剂。否则可能导致变形、变色。  $5\overline{5}$ ◆ 请不要使用硬物擦蹭或敲打显示部分。 本产品的安装、调试、维护应由具备资质的工程技术人员进行。 d  $92 - 0.5$ 50 使用之前 ● 密集安装时请考虑盘面强度。 ◆ 为了长期安全地使用本产品,定期维修是必要的。本产品的某些部件有的受寿命限制,有 的因常年使用性能会发生变化。 ◆ 本说明书如有变动,恕不通知,随时更新,查阅时请以最新版本为准。如有疑问,请与本 │ 2. 配 线 2. 配 线 公司联系。 ◆ 本公司不承担除产品本身以外的任何直接或间接损失。 警 告 为了防止触电和防止机器故障,在全部配线完成并确认配线正确之前,请不要接通电源。 1. 安 装 2.1 配线的注意事项 警 告 为了避免噪声干扰的影响,请将输入信号线远离仪表电源线、动力电源线、负载线进行配线。 确保配线时,仪表电源不受动力电源的噪声影响。在容易受到噪声影响的场合,建议使用噪声 为了防止触电和防止机器故障,请务必在关断电源后,再进行本机器的安装、拆卸。 滤波器。 - 请将线材搓捻成麻花状。搓捻的绞距越短,噪声防御效果越好。 1.1 安装的注意事项 - 请务必将噪声滤波器安装在接地的盘面等上,并使噪声滤波器的输出侧与电源端子间的配线 最短。 (1) 请在以下环境条件的范围内使用本仪表: - 请不要在噪声滤波器输出侧的配线上安装保险丝、开关等,否则会降低滤波器的效果。 ● 环境温度: -30~50℃,避免阳光直射 ● 本仪表内部无保险丝。需要保险丝的场合,请另行设置:推荐保险丝的规格: 环境湿度: 10~90%RH, 无凝露(绝对湿度: MAX. W. C 29.3 g/m<sup>3</sup> dry air at 101.3kPa) - 额定电压 250V,额定电流 1A 的延时保险丝 设置环境条件: 室内使用,高度<2000m ● 请使用符合电源规格的电源。 ● 请避免在测量电路中混入干扰 (2) 请避免安装在以下场所: - 测量回路与电源线(电源回路)或接地回路分开。 ● 因温度变化剧烈,有可能结露的场所 - 对于静电产生的干扰,使用屏蔽线效果好。 产生腐蚀性气体、可燃性气体的场所 ● 为了防止误动作,请不要给不使用的端子接任何线。 直接振动或者有可能冲击本产品的场所 尘埃、盐分、金属粉末多的场所 2.2 端子构成 杂波干扰大、容易发生静电、磁场、噪声的场所 ● 空调或暖气的气流直接吹到的场所 ● 阳光直接照射的场所 由于热辐射等有可能产生热积累的场所 (3) 进行安装的场合,请考虑以下几点:

请避免安装在发热量大的仪表(加热器、变压器、半导体操作器、大功率电阻)的正上方。

● 周围温度为 50℃以上时,请用强制风扇或冷却机等冷却,但是,不要让冷却空气直接吹到本仪

 $71$ 

 $\Box$ 

 $-11$ 

 $\qquad \qquad \Longleftrightarrow$ 

表。 为了提高耐噪声性能和安全性,请尽量远离高压机器、动力线、动力机器进行安装。

1.2 外形尺寸

以下标注的尺寸单位均为 mm(毫米)

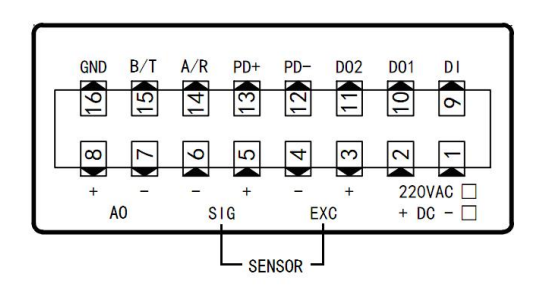

#### 开关量输入接线图:

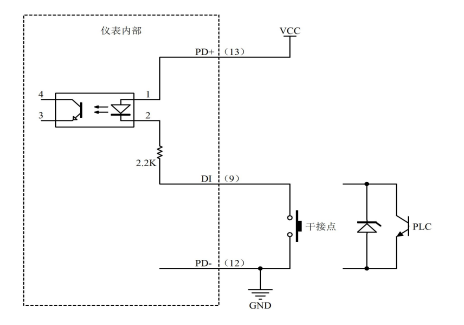

#### 开关量输出接线图:

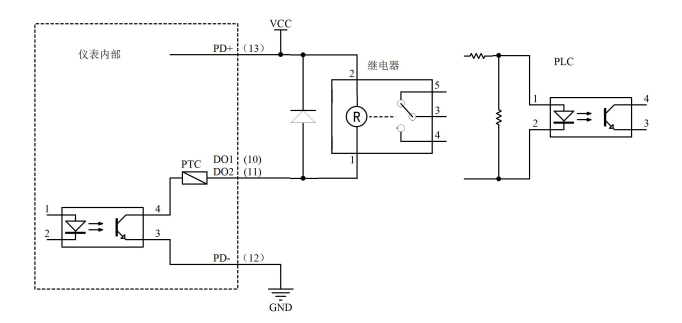

注:上图中外部供电 VCC 范围 9~32VDC

### 2.3 传感器的连接

 本仪表需配接电阻应变桥式传感器。其接线方式为:四线制接法。 具体接线方法如上节的端子图中"传感器"部分所示

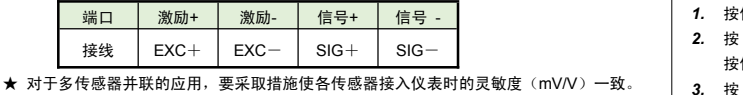

3. 基本操作

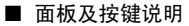

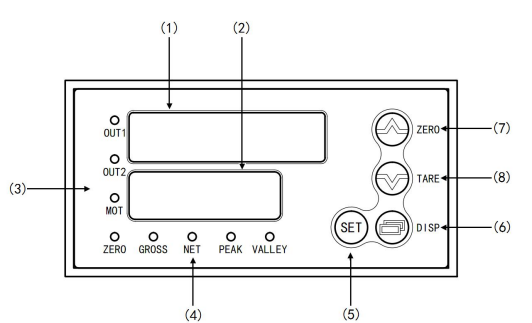

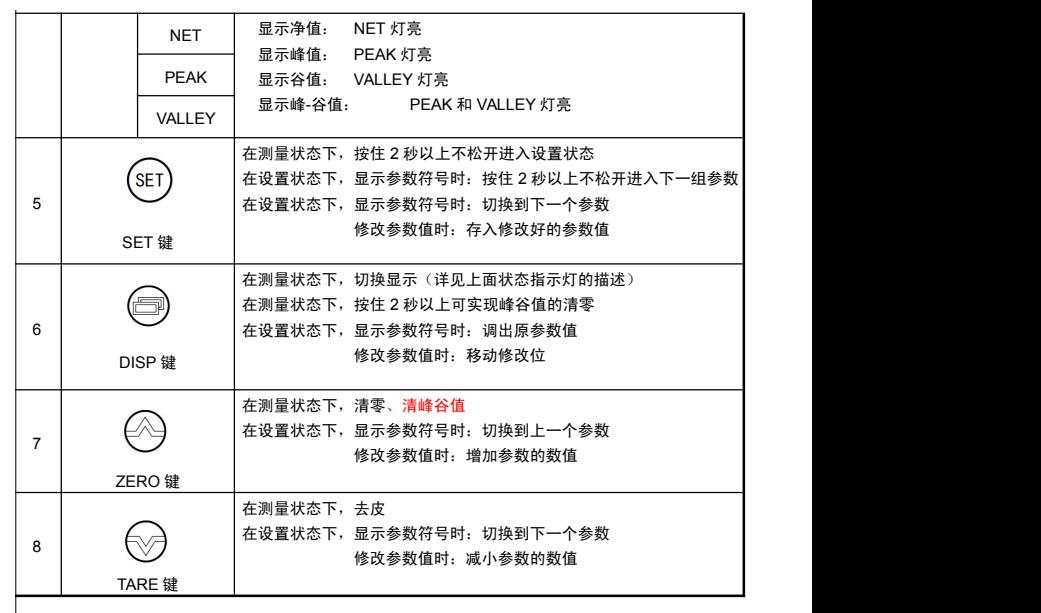

## 4. 参数设置方法

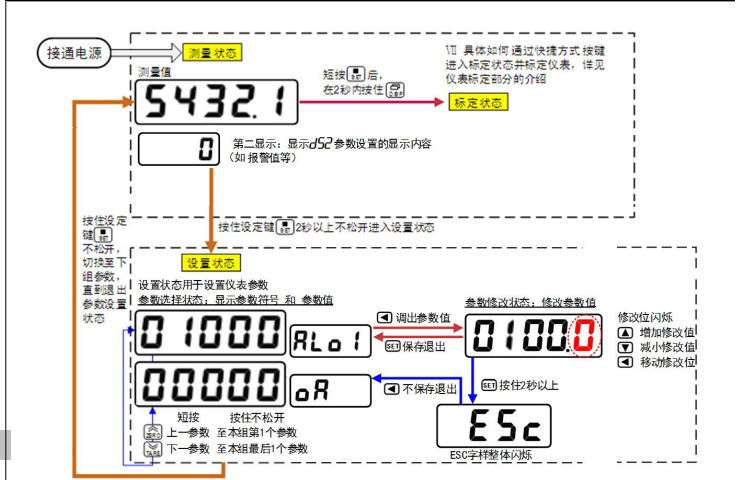

#### ■ 通用按键操作

- *1.* 按住 **SET** 键 2 秒以上不松开,进入设置状态,仪表显示第 1 个参数的符号。
- *2.* 按 **ZERO** 键或 **TARE** 键可以向前/向后切换至需要修改的参数。
- 按住 **ZERO** 键或 **TARE** 键不松开,可以向前/向后切换至本组第 1 个或最后 1 个参数。
- 按 **DISP** 键调出当前参数的原设定值, 闪烁位为修改位。 *4.* 按 **DISP** 键移动修改位, **ZERO** 键增加值、 **TARE** 键减小值。
- *5.* 按 **SET** 键保存修改好的参数,并转到下一参数。
- (若需要不保存退出,可以按住 **SET** 键不松开直到仪表显示 **ESc**后松开,按 **DISP** <sup>键</sup> 不保存退出,显示回到参数选择状态,显示下一个参数符号)。
- *6.* 通过按住 **SET** 键不松开,可以顺序进入每个参数组,仪表显示对应组第 1 个参数的符号。
- 7. 退出设置状态: 在显示参数符号时,按住 SET/K1 键不松开, 直到退出参数的设置状态。
- 参数分组与密码检查
- 仪表的参数被分为若干组,本仪表参数分列表详见说明书下一小节。
- 密码检查: 第 2 组及以后的参数受密码保护, 未设置密码时不能进入。 第1组参数是否允许修改可以通过设置 OA1 参数(在第2组)选择。 该参数设为 on 时, 第 1 组参数允许修改; 设为 oFF 时, 第 1 组参数虽然可以进入查看, 但不允许修改。
- 密码设置方法: 通过前面所述的【通用按键操作】,按键进入密码参数 OA (第1组最后 1 个参数)。
	- 正确的密码为 1111(可进入参数组 2~6),密码 2027(可进入参数组 7)。 密码设置正确后,才可以看到和设置被密码保护的参数。
- 进入设置状态后, 若 1 分钟以上不进行按键操作, 仪表将自动退出设置状态。

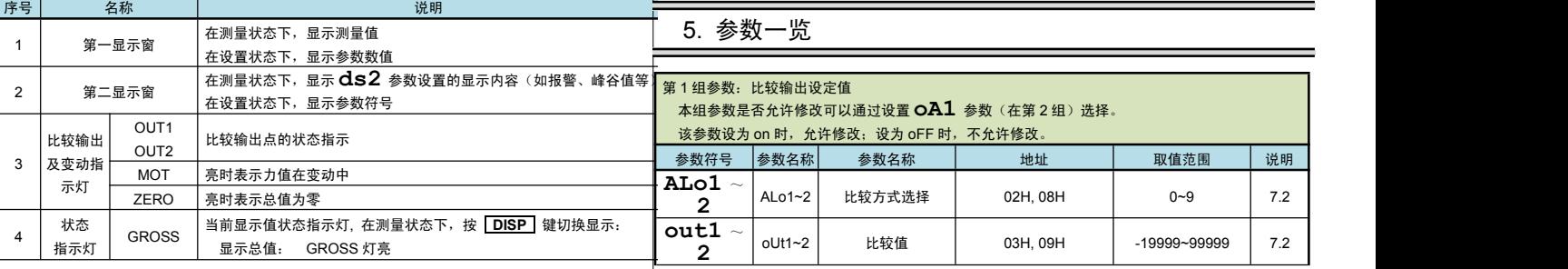

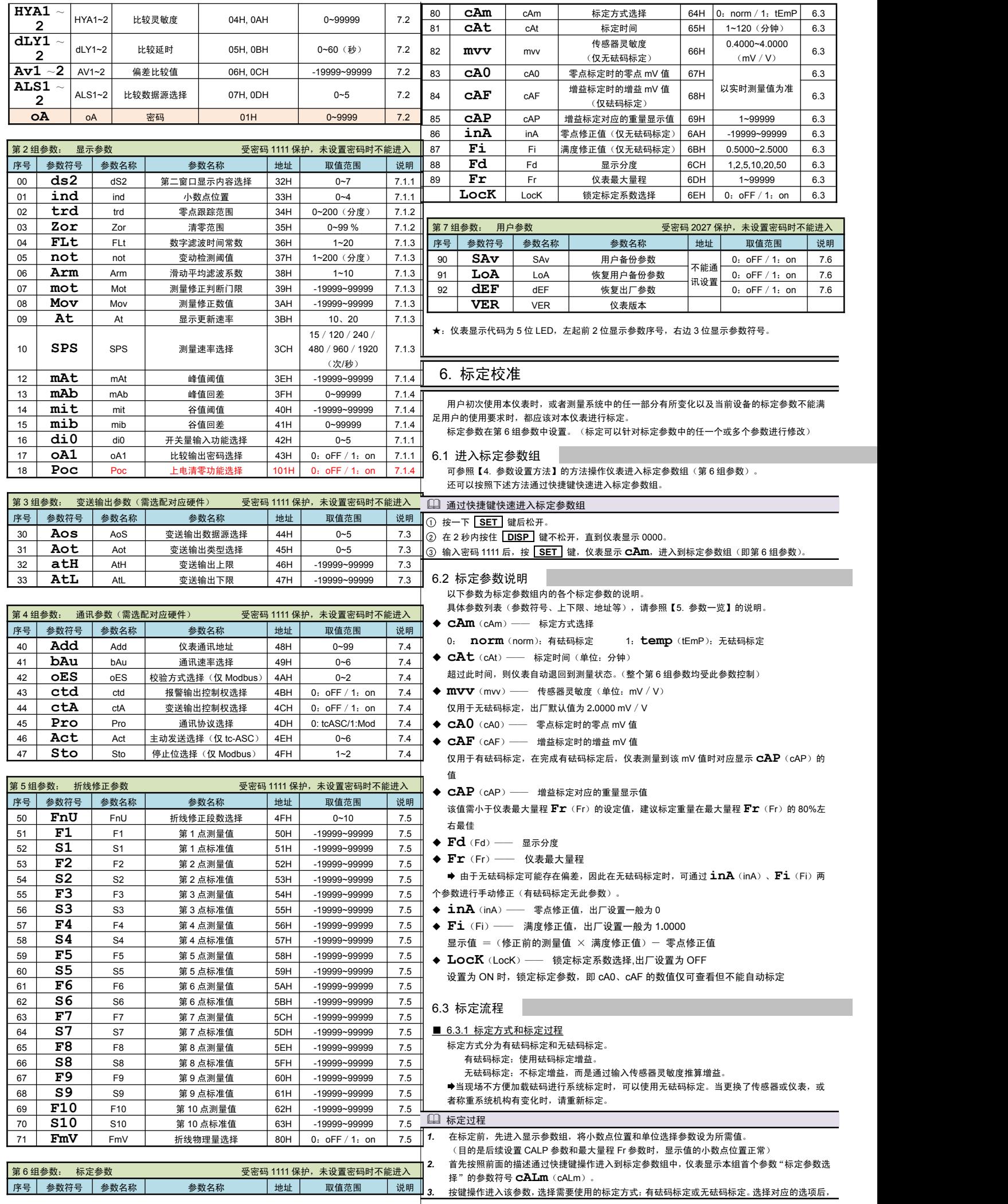

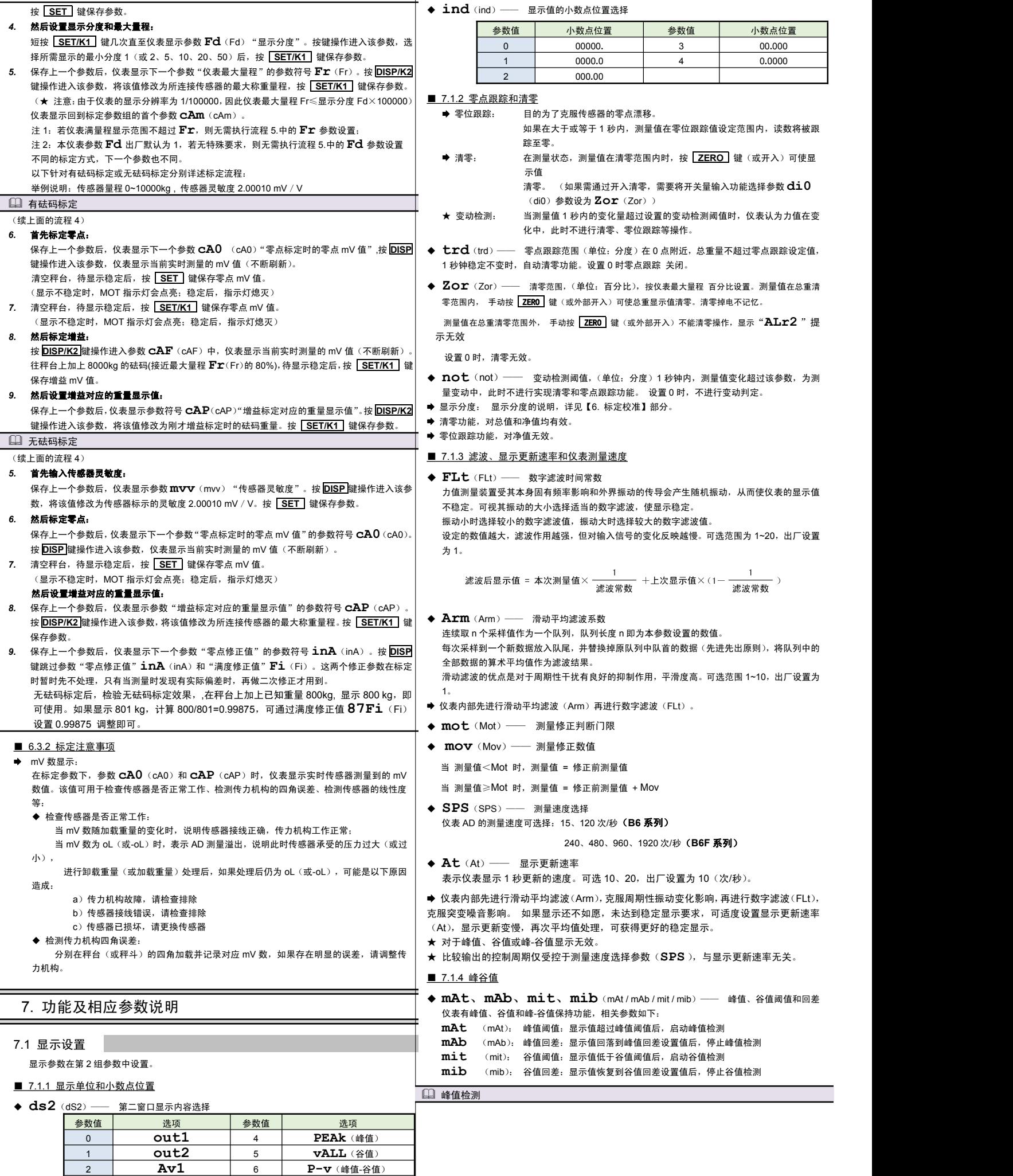

**Pv15**(峰谷值 1 秒自动切换)

**2** Av1 6 P-v(峰值-谷值)<br>3 Au2 7 Pv15 (峰谷值1秒自动

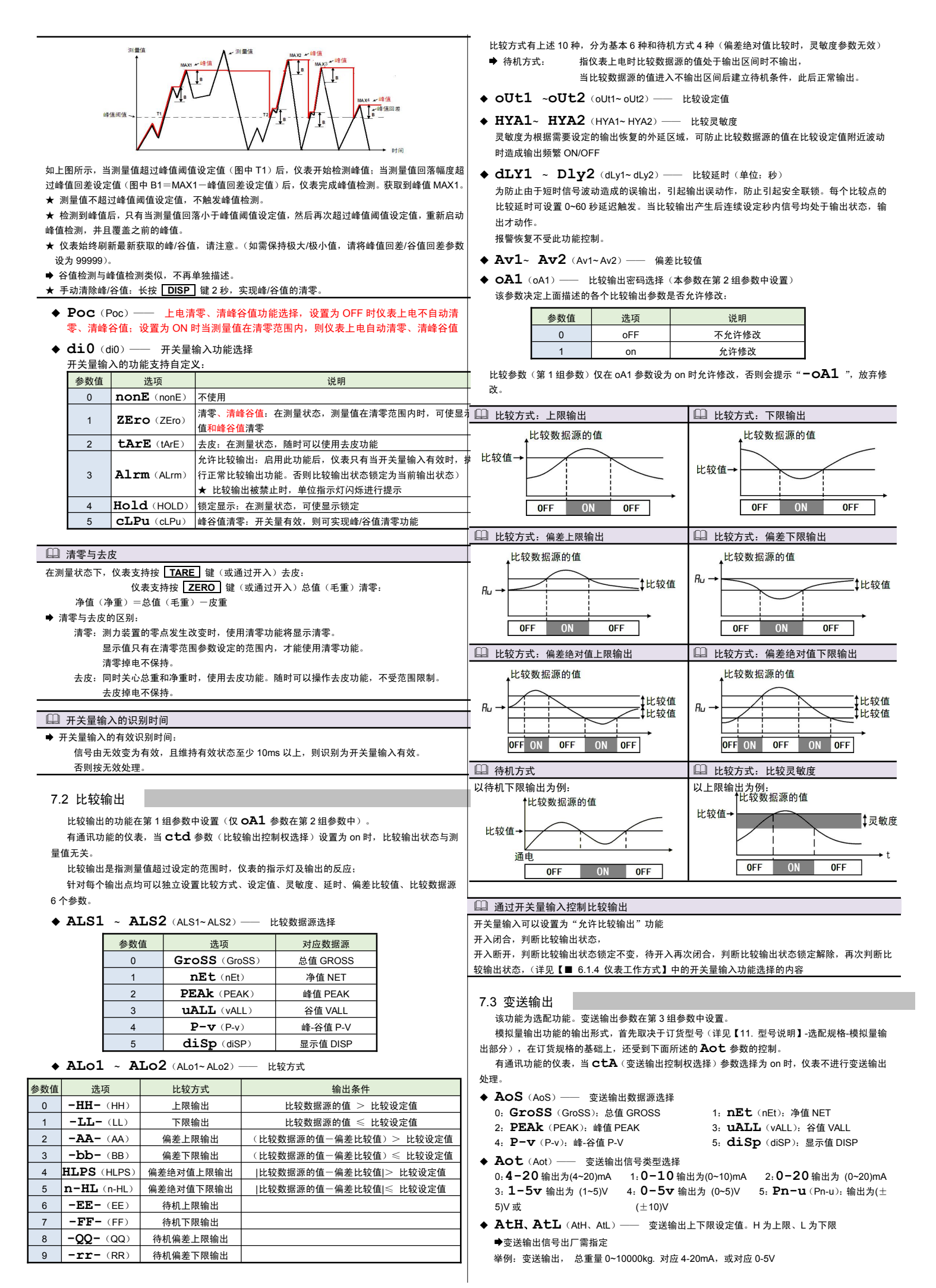

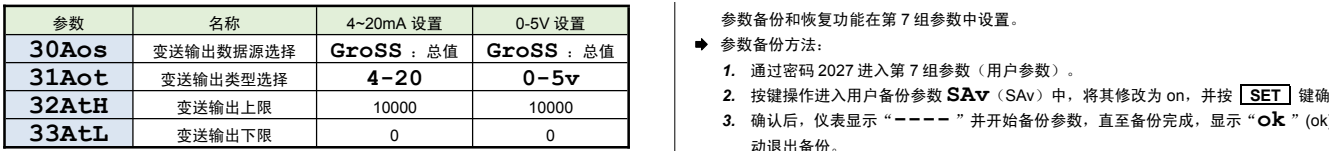

### 7.4 通讯接口

该功能为选配功能。通讯参数在第 4 组参数中设置。

- ◆ Add (Add) —— 仪表通讯地址, 设置范围 0~99, 出厂默认值为 1
- ◆ **bAu**(bAu)––– 通讯速率选择,设置范围 0~6,依次表示 2400 / 4800 / 9600 / 19200 / 38400 / 57600 / 115200(bps)
- ◆ OES (oES) —— 校验方式选择(仅当 Modbus 协议时有效) 当通讯协议选择为 Modbus 协议时,本参数才显示 <sup>0</sup>: **n** 无校验(None) <sup>1</sup>:**odd** 奇校验(Odd) <sup>2</sup>: **EvEn** 偶校验 (Even)
- ◆ Ctd (ctd) –– 比较输出控制权选择 选择为 oFF 时, 仪表按比较输出功能控制。 选择为 on 时,控制权转移到计算机,比较输出直接由计算机发出的开关量输出命令控制。
- **ctA**(ctA)—— 变送输出控制权选择 选择为 oFF 时,仪表按变送输出功能输出。 选择为 on 时, 控制权转移到计算机, 变送输出直接由计算机发出的模拟量输出命令控制。
- ◆ Pro (Pro) —— 通讯协议选择<br>0. **TCASC** (TCASCII协议) 1: mod (Modbus-RTU协议) **0: TCASC**(TC ASCII 协议)
- **▲ Act** (Act) —— 主动发送选择

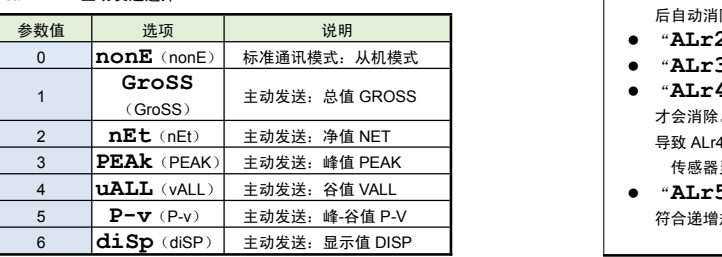

标准通讯模式为从机模式,仪表接收到发自上位机的通讯指令并作出响应,每接收到一条指令 对应返回相应数据给上位机。

如需要由仪表自主的、一直不断的连续主动发送数据给上位机(不再响应接收指令),可将 **Act** (Act)参数设为 1~6,对应主动发送不同的数据。

 仪表在设为主动发送后,不再响应接收指令。如需响应上位机发送的接收指令,需要先按键 操作将 Act (Act) 参数设为 nonE (nonE) 。主动发送的波特率不能低于 9600bps, 否则 提示 E rr

 主动发送数据的周期与仪表测量周期一致,Modbus 协议不支持主动发送模式,只支持从机 模式。

● 有关通讯指今的详细说明详见下文

### 7.5 折线修正

### 折线修正参数在第 5 组参数中设置。

当输入信号与显示数据呈单调上升的非线性,并且在订货时不能确定其数据,需要在标定时进 行修正,可利用仪表的折线运算功能。

单调上升是指在输入信号全范围内,输入信号增加,显示数据也增加。不会出现输入信号增加, 显示数据反而下降的情况。

- ◆ FnU (FnU) -- 折线段数选择,决定下面的折线修正开放多少组参数供用户设置, 出厂默认值为 0,表示关闭折线修正功能。
- ◆ FmV (FmV) —— 折线物理量选择,设置为 ON 时表示是针对输入 mv 与显示值的非线性 │ 8.1.1 关于命令: 修正,出厂默认值为 OFF
- ◆ F1 ~F10 (F1~F10) —— 测量值 01~10
- ◆ S1 ~S10 (F1~F10) 标准值 01~10

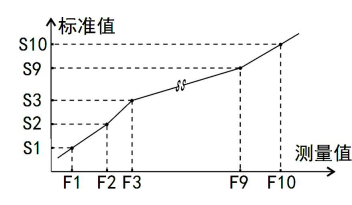

小于测量值 1 (F1) 的测量值, 仪表按后一段的数据向下递推 大于测量值 10 (F10) 的测量值, 仪表按前一段的数据向上递推

### 1 折线修正

设置方法

- 折线运算需要在量纲转换和调校后进行。
- 先将需要进行折线修正的通道的折线段数选择参数设为 0,关闭折线运算功能。
- 仪表接入输入信号后,从小到大增加输入信号,在此过程中记录下各折线点的测量值和标准值。
- 将折线段数选择参数设为需要的实际修正段数,并设置各折线点的测量值和标准值。
- 折线段数选择参数需设为大于 3, 否则折线修正点数过少, 算法不生效。

- 参数备份方法:
	- *1.* 通过密码 2027 进入第 7 组参数(用户参数)。
	- 2. 按键操作进入用户备份参数 SAv(SAv)中,将其修改为 on,并按 SET 键确认。
	- *3.* 确认后,仪表显示"**----** "并开始备份参数,直至备份完成,显示"**ok** "(ok),并自 动退出备份。
	- ★ 在备份过程中, 请勿触碰按键或断电。
- 参数恢复方法和恢复出厂参数的步骤与上述参数备份方法一样, 分别进入 **LoA**(LoA)和 **dEF**(dEF)参数中操作即可。

```
7.7 仪表显示内容说明
```
#### 仪表在正常测量时,显示数值。

- 当测量值数据异常时的显示:
	- 输入信号超限造成仪表内 A/D 转换溢出: 采样正溢出时,测量数据显示 **oL** 采样负溢出时,测量数据显示-**oL**
	- 仪表显示超出最大量程参数 **Fr**(Fr)的设定值的 1.05 倍:显示 **oL**
- 设置状态下的错误提示,此类错误信息在重新标定后才会消除:
- "**Err** ":表示标定参数超出设定范围或增益过低
- 测量状态下的错误提示,此类错误信息在重新标定后才会消除:
- "**Err2** ":表示增增益标定时的增益 mV <sup>值</sup> CAF <sup>≤</sup> 零点标定时的零点 mV <sup>值</sup> CA0
- 测量状态下的警告提示,此类警告信息延时 3 秒或按任意键后可消除:
- "**ALr1** ":清零操作时,当前重量显示不稳定,提示 ALr1 不执行清零操作,测量值稳定 后自动消除
- "**ALr2** ":清零操作时,当前重量超过清零范围参数设定值,提示 ALr2 不执行清零操作
- "**ALr3** ":仪表最大量程 Fr 设置不合适,(Fr/Fd)<100 或(Fr/Fd)>100000
- "ALr4": 系统增益过低, 导致显示值不稳定或出现明显误差, 此警告信息在重新标定后 才会消除。

导致 ALr4 警告的原因通常包括:

- 传感器灵敏度过低,或 Fr 与传感器额定载荷的比例过低,导致传感器输出 mV 值过小。
- "ALr5": "50FNUM"参数不为 0,但不符合折线修正的条件(有效修正点小于 3 个或不 符合递增规律)时提示 ALr5

### 8. 通讯说明

# また いちゃく しょうしょう しょうしょう しょうしょう しょうしょう

- ◆ 允许 RS485 网络中连接多台仪表, 请使用总线型连接方式。
- 双芯屏敝线的屏敝层作为通讯地线,注意不可与设备保护地连接。当传输距离较远或者总 线连接中干扰较大时,传输干线的两端需分别加 120Ω的终端电阻,连接在 485+ 485-之间。
- 当一台计算机挂多台仪表时,网络拓扑结构为总线型,每台记录仪通过支线并接在干线上。 需注意的是终端电阻要接在通讯干线的两端,分支后的传输线要尽可能的短,以减少干扰。
- 通讯距离长时可选择中继模块。
- ◆ 仪表可选 TC ASCII 和 Modbus-RTU 两种通讯协议, 请在订货时明确。
- 通过按键操作进入设置状态后,仪表不响应通讯命令。其目的是为了防止设置过程中的参 数修改值被误读到上位机上。
- ◆ 必须将相连的所有仪表设置为不同的地址。
- ◆ 当修改波特率时, 必须将相连的所有仪表及计算机修改成同一波特率。

### 8.1 TC ASCII 协议

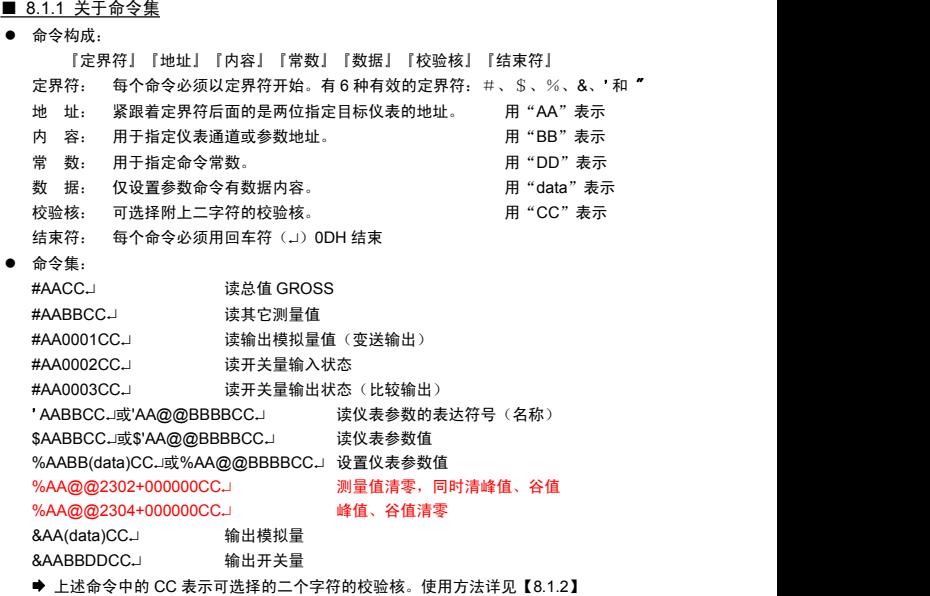

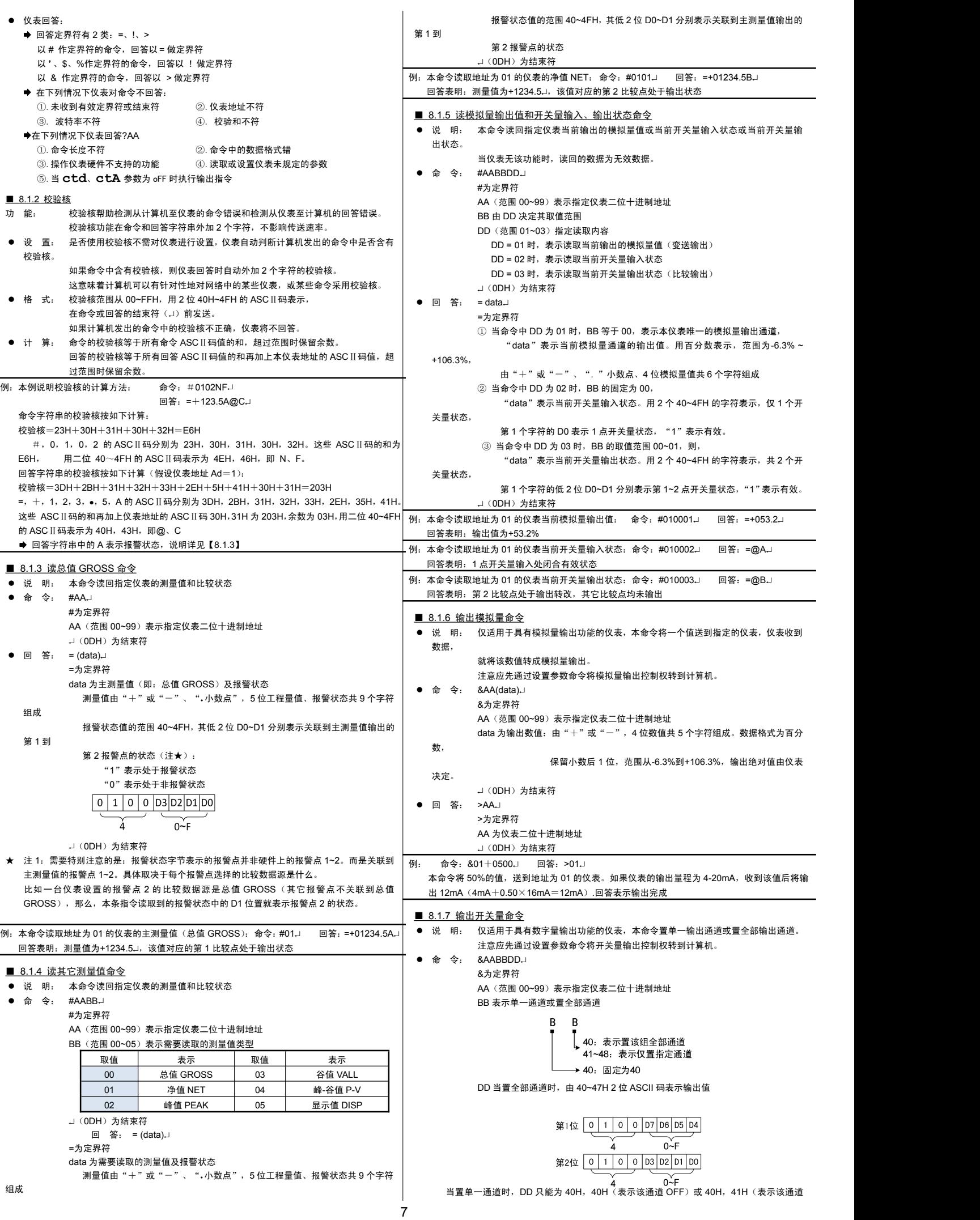

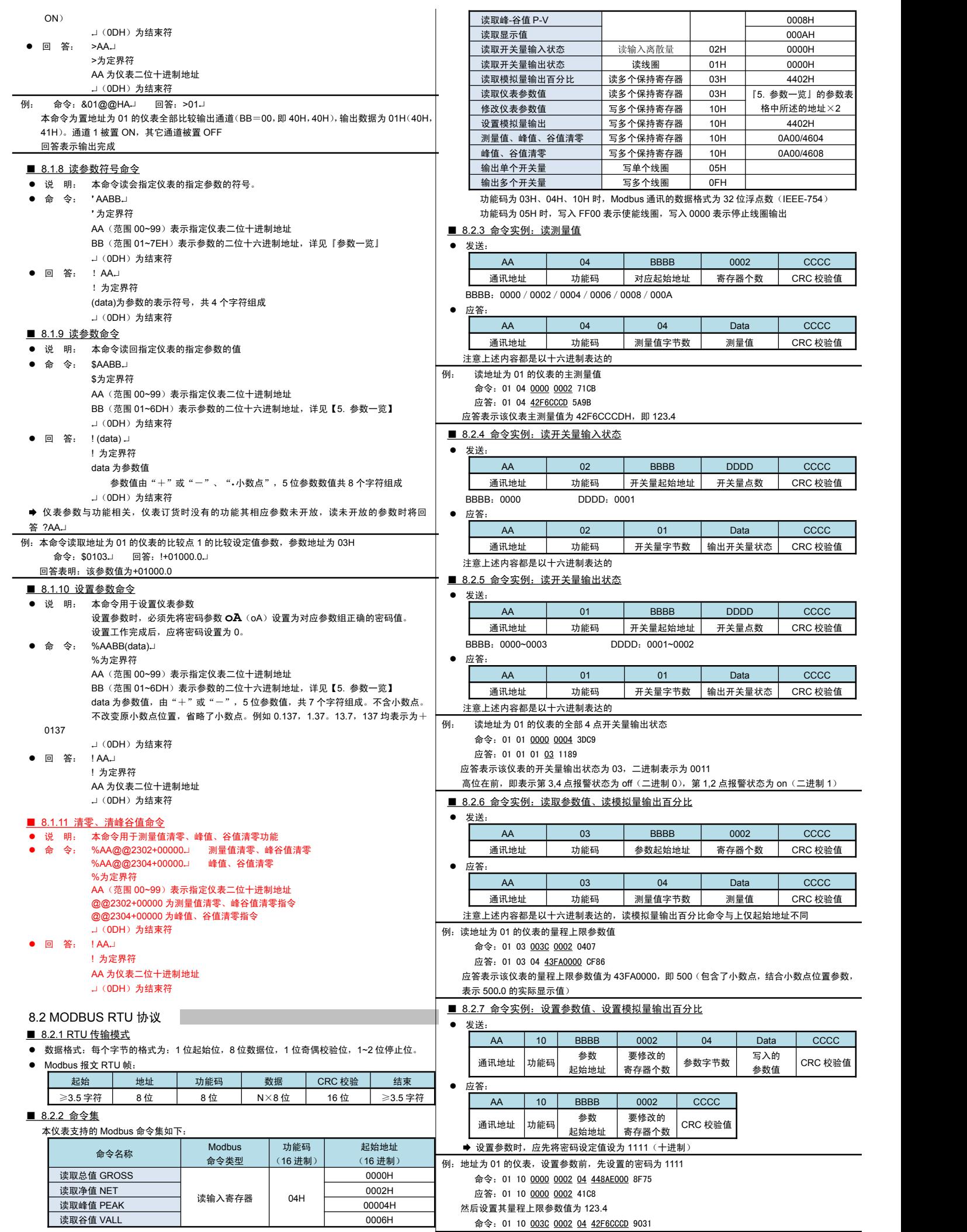

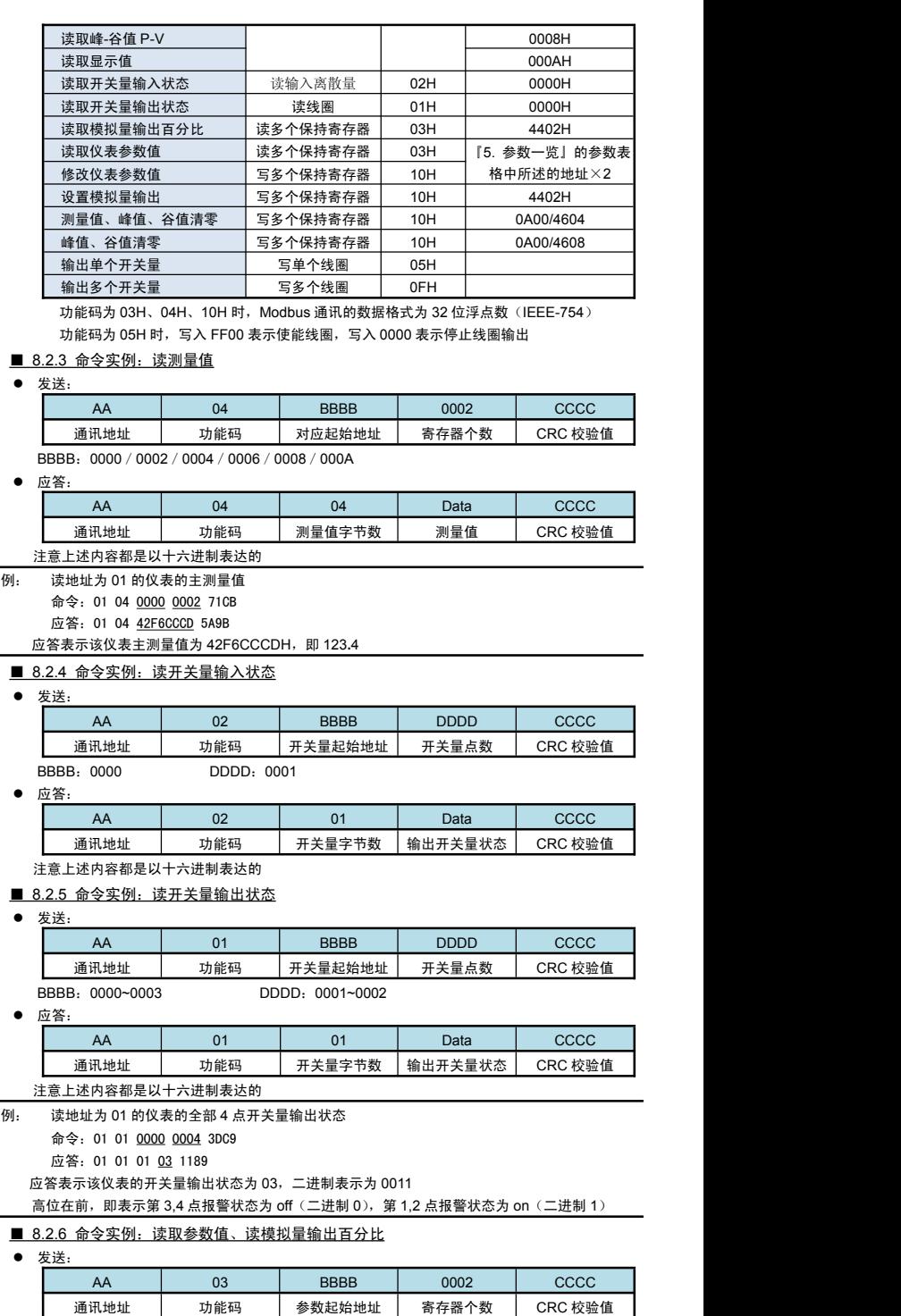

参数字节数 写入的

参数值 CRC 校验值

应答:01 10 003C 0002 81C4

应答表示设置成功

测试软件和其它通讯协议可以到网站下载

**L 参数写入次数限制(针对 TC ASCII 和 MODBUS-RTU 协议)** 

★ 特别说明写参数最多可重复写 10 万次, 编程是要特别注意!不要频繁写入!

★ 设置仪表参数时, 第1组受参数 "0A1"限制, 仅在设置为 ON 时可写入数据; 第 2~8 组受密码 "0A" 限制,需先将"0A"设置为 1111,然后再写入相应参数

★ 设置仪表参数的数值不可超出该参数的量程范围

### ■ 8.2.8 命令实例:清零

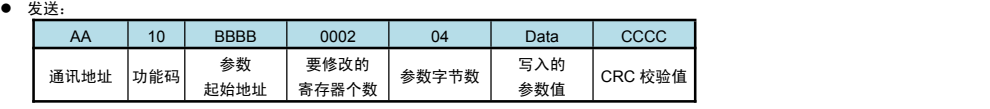

→<br>BBBB 为 4604 (测量值、峰谷值清零)或 4608 (峰值、谷值清零)时,Data 为 00000000 BBBB 是 0A00 时, Data 为 450AE000 表示测量值、峰谷值清零; 为 45505000 表示峰值、谷 值清零

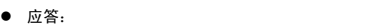

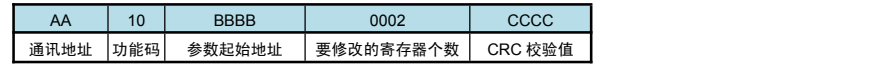

### 9. 常见问题及接地处理

**◆ 仪表显示的 alarm 和 error** 信息提示,详见【7. 功能及相应参数说明】

- 现象和分析:
- 现 象:仪表在标定状态下显示 mV 值时显示溢出 oL、或频繁跳字、或显示值不变。
- 解决方案:检查传感器连接是否正常
- 现 象:仪表显示出现频繁重启。
- 解决方案: 1. 误将传感器激励(EXC+和 EXC-)短路, (短路时间太长时可能导致仪表永 久性损坏)
	- 2. 激励输出电源(EXC+和 EXC-)所加负载过大,请降低负载
	- 3. 激励输出损坏,可测试激励输出管脚,有异常时请返回厂家维修。

### 10. 规 格

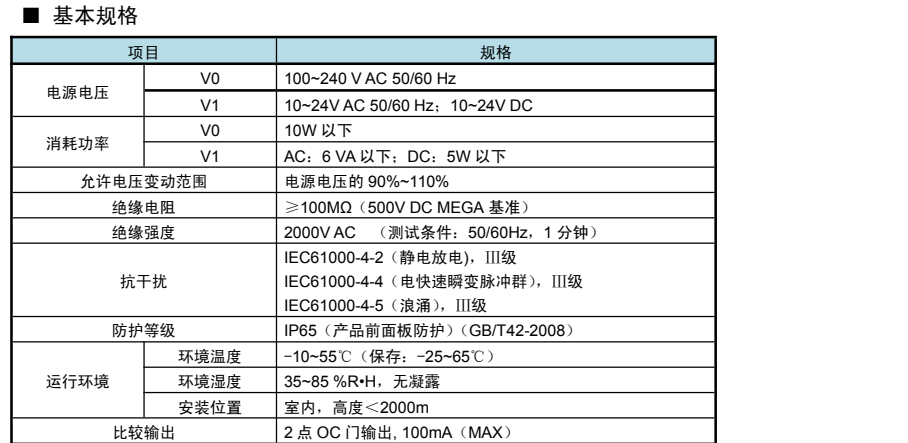

# ■ 输入规格

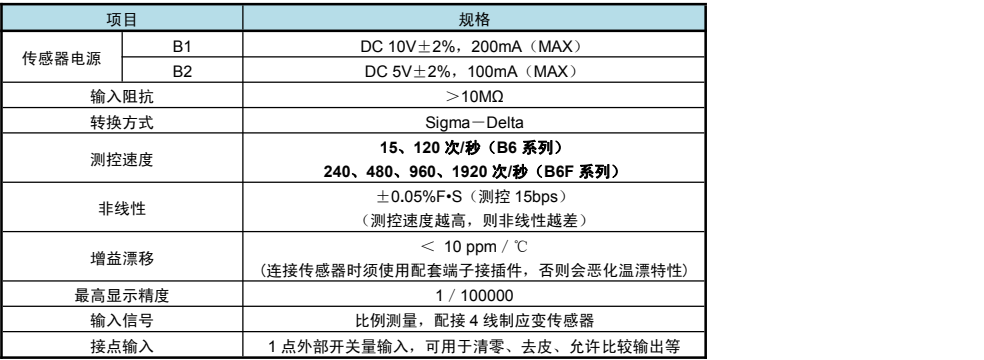

### ■ 选配规格

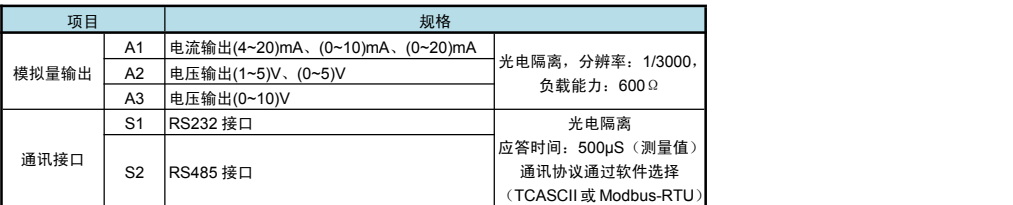